Vejledning til brug af kortinfo.

Kortopslagssiden er inddelt i to områder:

# Temaer og Baggrundskort

Nedenstående "kortopslag" er en typisk side i KortInfo.

"Kortopslag" indeholder følgende:

1. Temaer og Baggrundskort (to faneblade i venstre side)

2. Kortudsnit (højre side)

## Fanebladet: "Baggrundskort"

Her vælges mellem en række specifikke korttyper. Klik ud for det enkelte baggrundskort for at vælge den ønskede korttype

### Dobbelt baggrundskort

Der er mulighed for at vælge dobbelt baggrundskort, (pil 1) Dobbelt baggrundskort giver eksempelvis mulighed for at se byudvikling, jf. billede

Sådan bruges Dobbelt baggrundskort:

- Sæt et flueben ud for **MAnvend** i området **Dobbelt baggrundskort**
- Under de enkelte baggrundskort er det nu muligt at klikke på knappen <sup>o Nederst</sup>. Denne aktiveres hvis det ønskede baggrundskort skal være nederst.

Vælg nu mellem funktionerne rullegardin eller transparens.

- Rullegardin: Bjælken kan trækkes hen over kortudsnittet som vist nedenfor.
- Transparens: Man kan ændre på gennemsigtigheden af det øverste baggrundskort ved at trække i justeringsbjælken til højre for knappen Transparens.
- 2. Selve kortoversigten inkl. diverse værktøjer (højre side)

Information om værktøjer

- i. Info-værktøj. Viser data fra tilhørende tabel
- Linieal. Benyttes til at måle afstande og arealer فتستستغ
- ↘ Red-lining. Benyttes til at tegne eller skrive med på kortet
- Søgefunktion til at søge på f.eks. en adresse eller en matrikel 譱
- Print. Benyttes til at printe e.
- 마 Udklipsholder til brug i et tekst-dokument
- **Signaturforklaring** ⊙
- ⊛ Link til brugervejledningen
- Mappe. Bruges til at gemme et kort, der skal arbejdes med senere IŜ.
- Panoreringspile. Benyttes til at panorere i kortet 424
- Zoom-ind. Der kan enten trækkes et rektangel eller trykkes én enkelt gang på venstre O. musetast
- Zoom-ud. Her kan der zoomes ud ved at lave ét enkelt venstre-klik œ
- Œ "Smart-zoom", et fastsat målestoksforhold
- $\mathbb{Q}^{\mathbf{\Omega}}$ Benyttes til at zoome til startkortudsnittet
- Benyttes til at zoome tilbage til forrige kortudsnit den 1
- Benyttes til at zoome frem til sidste kortudsnit  $\Rightarrow$
- ſТ, Oversigtskort der udvides, når musen placeres over det

# Signaturforklaring

Tryk på knappen  $\bullet$  for at se signaturforklaring for et enkelt tema

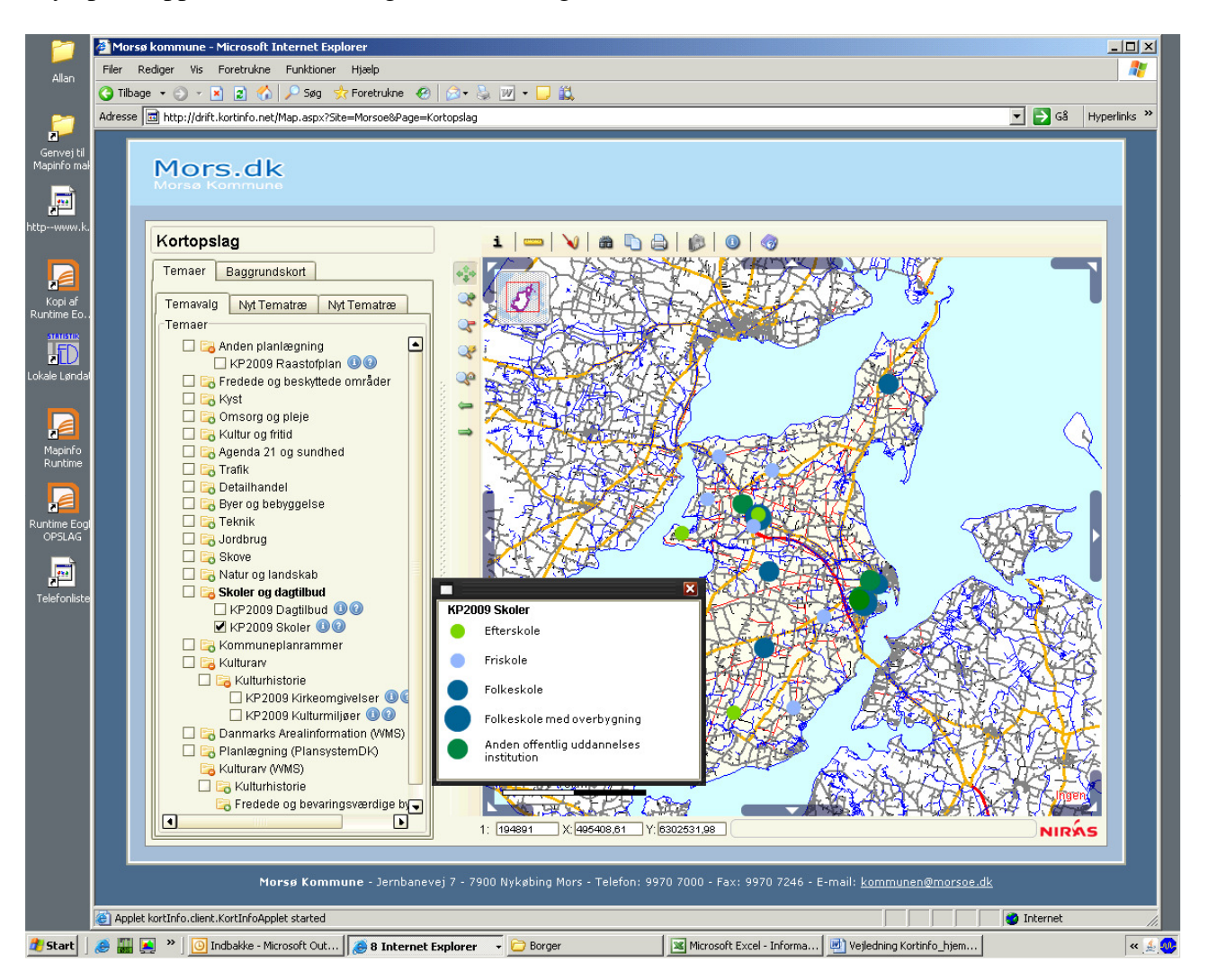

#### Til nogle temaer vil der være en forklarende tekst

Tryk på  $\bullet$  for at få vist en beskrivelse af kortets lag.

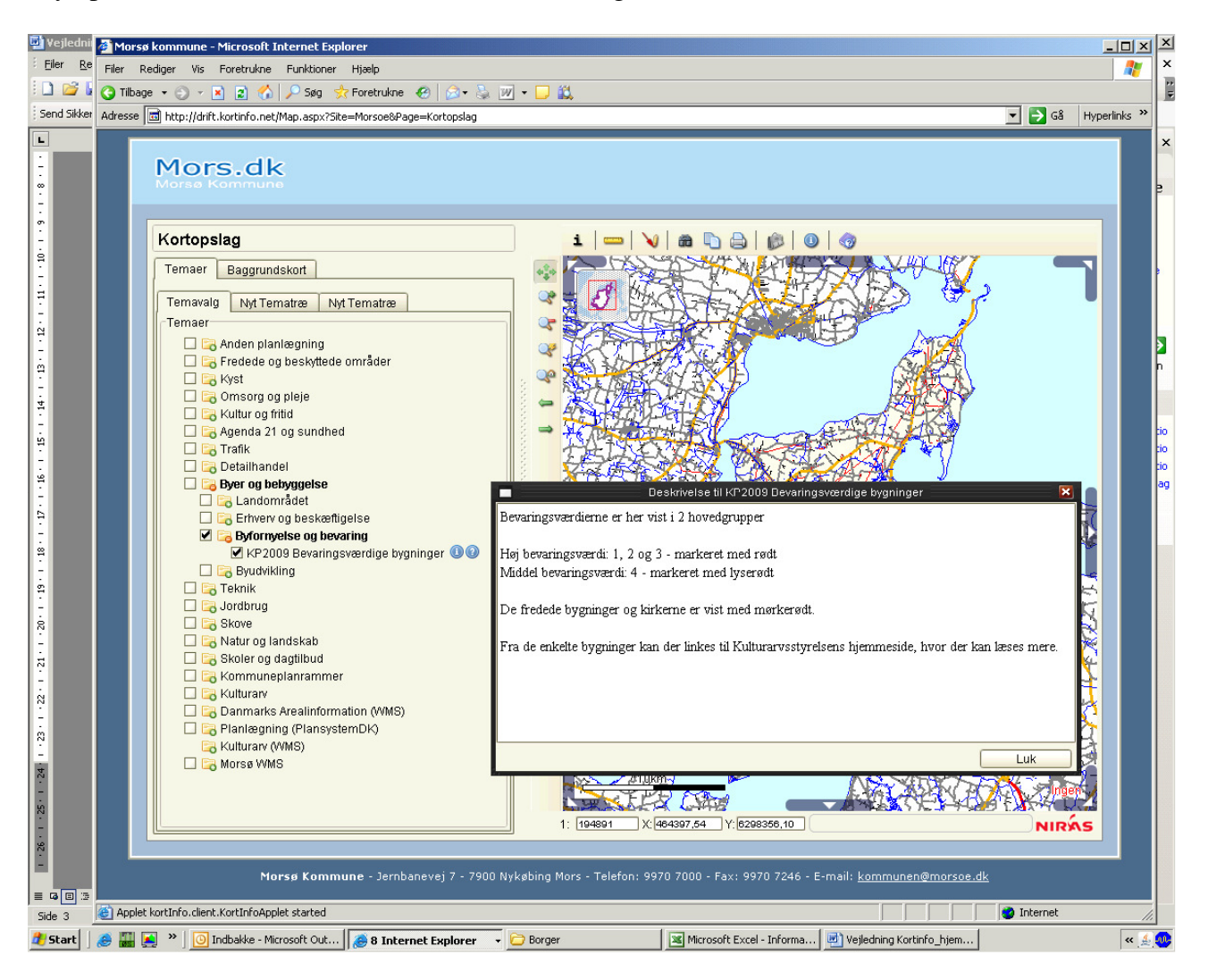